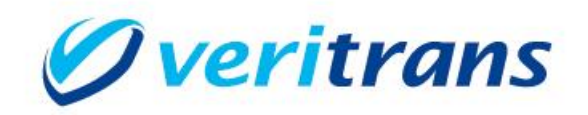

# 新ドメイン対応ガイド

#### $\sim$  VeriTrans 3G-Web  $\sim$

Ver. 1.0.0  $(2024 \pm 1 \text{ H} \sim)$ 

Copyright © 2024 DG Financial Technology, Inc., a Digital Gacompany. All rights reserved.

#### 目次

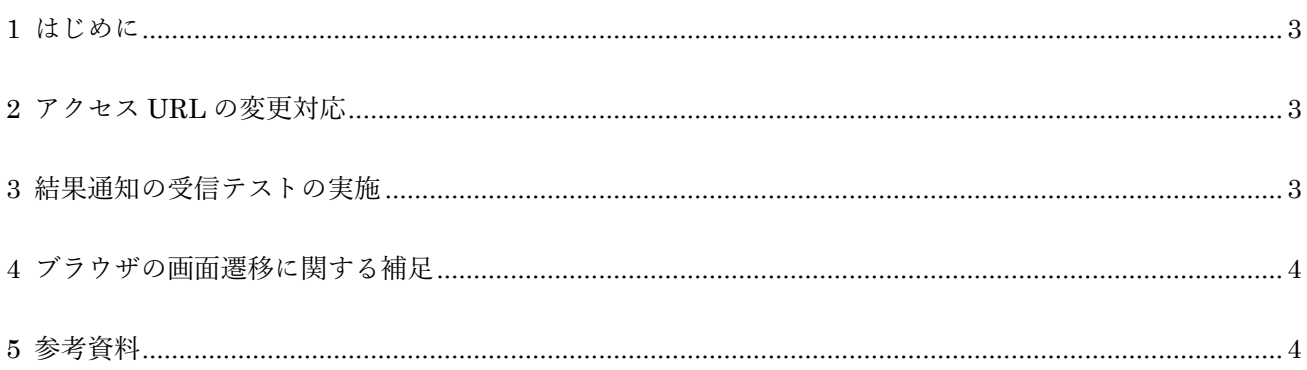

新ドメイン対応ガイド~VeriTrans 3G-Web~

改訂履歴

2024/1 : Ver1.0.0 リリース

## <span id="page-3-0"></span>**1 はじめに**

本ガイドでは VeriTrans3G-Web における接続先ドメインの変更方法を説明します。 以下の 2 点の変更が必要となります。

加盟店サーバーで API を呼び出す際のアクセス URL のドメインの変更

消費者ブラウザを遷移させる際のアクセス URL のドメインの変更

#### <span id="page-3-1"></span>**2 アクセス URL の変更対応**

加盟店システムの実装をご確認いただき、以下のアクセス URL を新ドメインのホスト名に変更してくだ さい。

暗号鍵取得用 URL

日ドメイン: https://pay.veritrans.co.jp/web1/commodityRegist.action

新ドメイン: https://pay3.veritrans.co.jp/web1/commodityRegist.action

Web リンクサーバー転送用 URL

旧ドメイン: https://pay.veritrans.co.jp/web1/deviceCheck.action

新ドメイン: https://pay3.veritrans.co.jp/web1/deviceCheck.action

通常、TLS 通信で問題が発生することはありませんが、証明書の検証に失敗する場合は、実行環境の証 明書ストアに DigiCert Global Root G2 証明書が含まれているかご確認ください。

上記 URL の変更後、決済処理のフローが一通り正常に動作することをご確認ください。

### <span id="page-3-2"></span>**3 結果通知の受信テストの実施**

新ドメイン環境の 3G-Web サーバー (Web リンクサーバー)からの結果通知を、正常に受信できること を確認してください。結果通知は、暗号鍵取得要求の以下のパラメータで指定したURLに送信されます。

FINISH\_PAYMENT\_ACCESS\_URL 决済結果通知先 URL

注)本番環境において、このパラメータを指定せずに結果通知を受信している場合(ご契約時にご申請いただいた URL で受信している場合)も、テストアカウントでテストを実施する際には上記パラメータをご利用いただき ますよう、お願いいたします。

# <span id="page-4-0"></span>**4 ブラウザの画面遷移に関する補足**

加盟店システムから、新ドメインの Web リンクサーバー転送用 URL にブラウザを遷移させた場合でも、 その先の遷移では旧ドメインに遷移する場合がありますが、これは正常な挙動です。 画面遷移は複数回行われますが、最初にブラウザを画面遷移させた後、2 回目以降の画面遷移のうち、一 部の遷移先については弊社にて順次切り替えを行い、2025 年 2 月までにはすべての接続が新ドメイン環 境に切り替わります。

#### <span id="page-4-1"></span>**5 参考資料**

- 新ルート証明書 :DigiCert Global Root G2 (S/N: 033af1e6a711a9a0bb2864b11d09fae5) https://cacerts.digicert.com/DigiCertGlobalRootG2.crt.pem
- SSL/TLS サーバー証明書のルート証明書、および中間 CA 証明書変更に関するご案内 https://knowledge.digicert.com/ja/jp/generalinformation/INFO2525.html
- レポジトリサイト(公式) https://www.digicert.com/kb/digicert-root-certificates.htm